Het digitale loket [app.werkplekduaal.be](https://app.werkplekduaal.be/) is een onlinedienst van de Vlaamse Overheid. De toegangen tot onlinediensten van de Vlaamse Overheid zijn beveiligd. De wettelijke vertegenwoordiger van de onderneming/organisatie en de personeelsleden met gebruikersrechten kunnen zich aanmelden in het digitale loket met hun e-ID of een andere digitale sleutel.

## **WETTELIJKE VERTEGENWOORDIGER**

De wettelijk vertegenwoordiger van de onderneming/organisatie (meestal de zaakvoerder) kan rechtstreeks inloggen in het digitale loket en kan onmiddellijk aan de slag.

Weet u niet wie de wettelijk vertegenwoordiger van uw onderneming of organisatie is, contacteer dan de dienst '1700' (het gratis informatienummer van de Vlaamse Overheid) of u kan het opzoeken via [de](https://kbopub.economie.fgov.be/kbopub/zoeknummerform.html;jsessionid=F14685C3E77800AF0E19D4CAB495CBF7.worker4b)  [kruispuntenbank voor ondernemingen](https://kbopub.economie.fgov.be/kbopub/zoeknummerform.html;jsessionid=F14685C3E77800AF0E19D4CAB495CBF7.worker4b) (KBO).

# **PERSONEELSLEDEN**

Om ervoor te zorgen dat de personeelsleden van uw onderneming/organisatie de onlinediensten van de overheid kunnen openen, moet u uw onderneming registreren in het [Beheer der toegangsbeheerders.](https://www.csam.be/nl/beheer-toegangsbeheerders.html)

#### HOOFDTOEGANGSBEHEERDER EN TOEGANGBEHEERDER(S)

De wettelijk vertegenwoordiger van de onderneming kan aan zichzelf en/of aan personeelsleden rechten toekennen als Hoofdtoegangsbeheerder en/of Toegangsbeheerders.

Het is mogelijk dat er al een Hoofdtoegangsbeheerder is aangeduid voor uw onderneming of organisatie. Indien u niet weet wie dit is kan u dit navragen bij de gratis dienst 1700. (vragen naar de dienst 'gebruikersbeheer van de Vlaamse overheid')

### **GEBRUIKERS**

Hoofdtoegangsbeheerders en Toegangsbeheerders kunnen gebruikers beheren en hen toegang verlenen tot het digitale loket. Surf naar [gebruikersbeheer.vlaanderen.be](https://vo-gebruikersbeheer.vlaanderen.be/) en log in met uw e-ID of een andere digitale sleutel.

Informatie over het gebruikersbeheer vindt u op de website [van Digitaal Vlaanderen.](https://overheid.vlaanderen.be/aanmelden-als-ondernemer) Zie ook [handleiding](https://www.europawse.be/sites/default/files/2023-05/Handleiding_IDM_snel-recht-toekennen.pdf)  [snelrecht toekennen.](https://www.europawse.be/sites/default/files/2023-05/Handleiding_IDM_snel-recht-toekennen.pdf)

Bij gebruikersrecht kiest u 'Werkplekduaal gebruiker' en bij rol 'Beheerder'.

Ondervindt u problemen bij het inloggen of bij het rechten toekennen contacteer dan de gratis dienst '1700' (vragen naar de dienst 'gebruikersbeheer van de Vlaamse overheid').

# **HET DIGITALE LOKET**

Surf naar [app.werkplekduaal.be](https://app.werkplekduaal.be/) en log in met uw e-ID of een andere digitale sleutel. In het digitale loket kan een onderneming/organisatie o.a.:

- − Mentor- en erkenningsaanvragen indienen, opvolgen en hernieuwen.
- − De gegevens van uw in het digitale loket gekende onderneming/organisatie/vestigingen beheren.
- − Uw Werkplek(ken) beheren.
- − Overeenkomsten alternerend leren aanmaken, registreren en raadplegen.

Het eerste scherm is het Dashboard.

Het grijze kader rechts bovenaan het scherm geeft het ondernemingsnummer weer van de organisatie waarvoor u bent aangemeld.

Hebt u ook rechten als gebruiker voor een andere organisatie? Dan kan u via 'wissel van organisatie' onmiddellijk naar die andere organisatie.

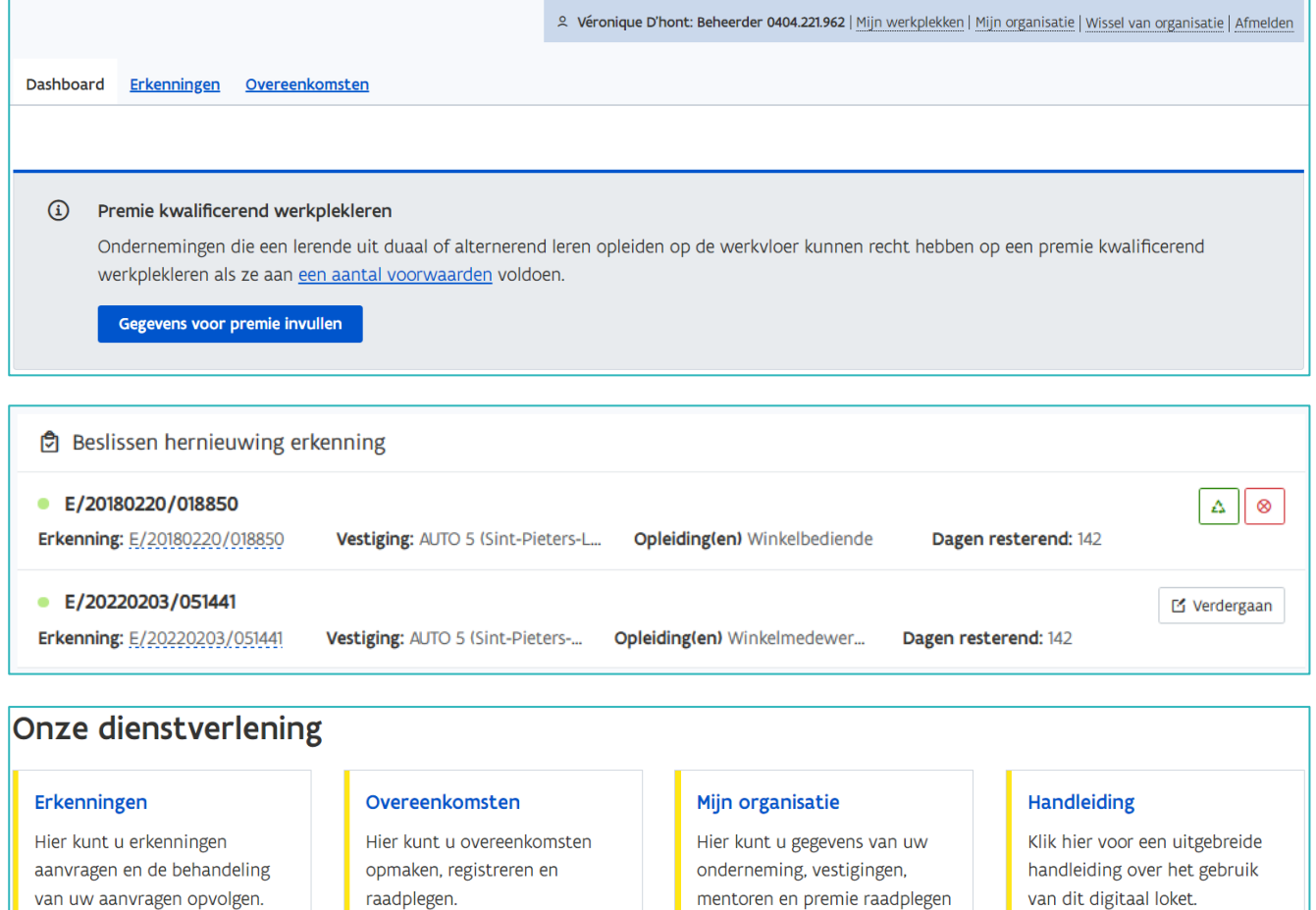

Zie de [handleidingen](https://www.vlaanderen.be/leerlingen-uit-het-secundair-onderwijs-opleiden-op-de-werkplek/het-digitale-loket-appwerkplekduaalbe/het-digitale-loket-appwerkplekduaalbe-voor-ondernemingen) voor het gebruik van het digitale loket.

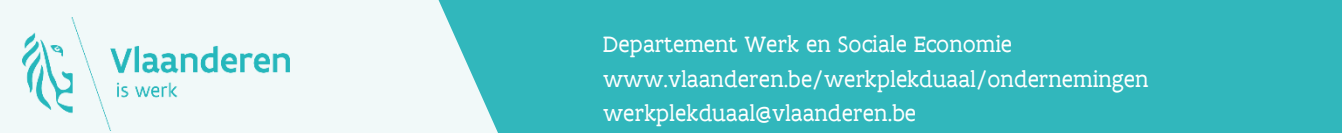

#### **Contact**

**17.10.2023 Manderen.**<br>2 www.vlaanderen.be/werkplekduaal/ondernemingen Departement Werk en Sociale Economie [werkplekduaal@vlaanderen.be](mailto:werkplekduaal@vlaanderen.be)

en aanpassen.